Faculty of mathematics and physics Charles University in Prague 29th March 2016

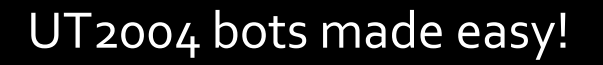

# Pogamut 3

#### Lecture 5 – Navigation

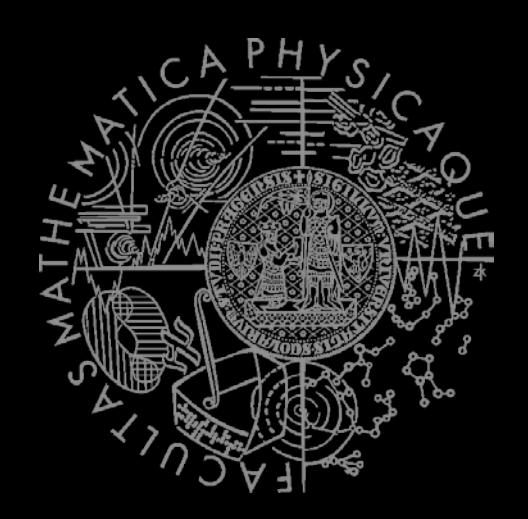

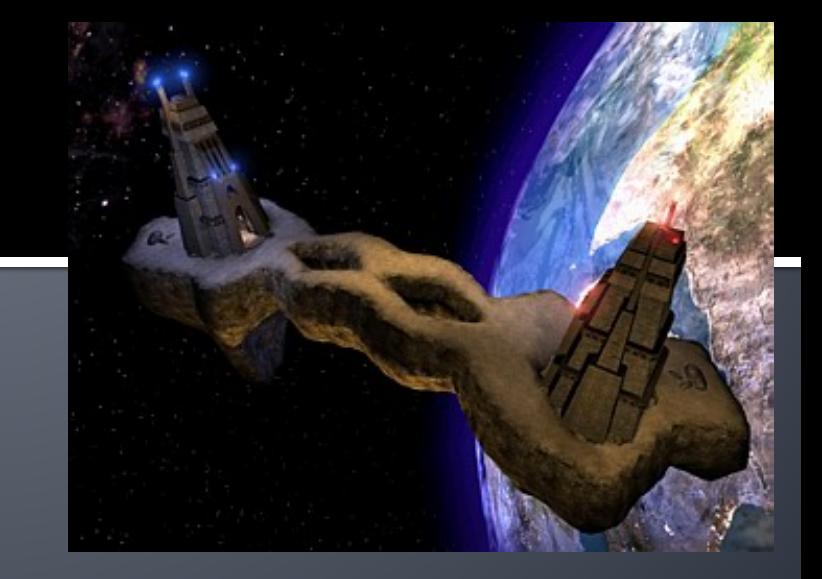

# **Warm Up!**

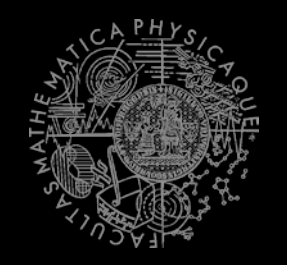

- **Fill the short test for this lessons** 
	- **5 minutes limit**
	- **<https://goo.gl/7Sm8xl>**
	- O vs. 0, i vs. l vs. 1
	- [https://docs.google.com/forms/d/1TUclbTUCO2PQviiaBD](https://docs.google.com/forms/d/1TUclbTUCO2PQviiaBDMrnSW0LyjxFwr4zU9ZwXn2fLc/viewform) [MrnSW0LyjxFwr4zU9ZwXn2fLc/viewform](https://docs.google.com/forms/d/1TUclbTUCO2PQviiaBDMrnSW0LyjxFwr4zU9ZwXn2fLc/viewform)

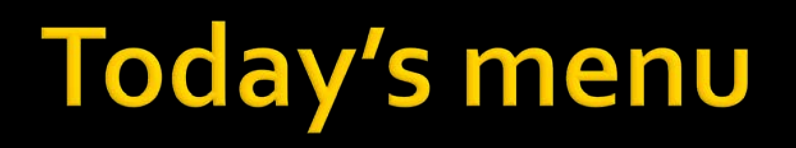

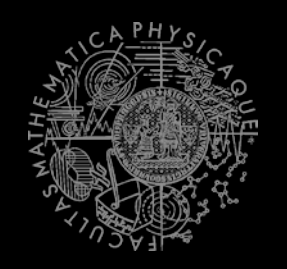

#### **Navigating inside UT2004**

- **1. Big Picture**
- 2. World Abstraction
- 3. Navigation

## **Big Picture Already covered**

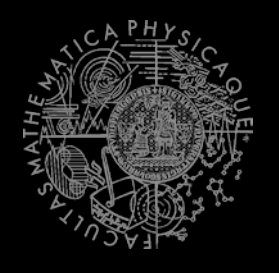

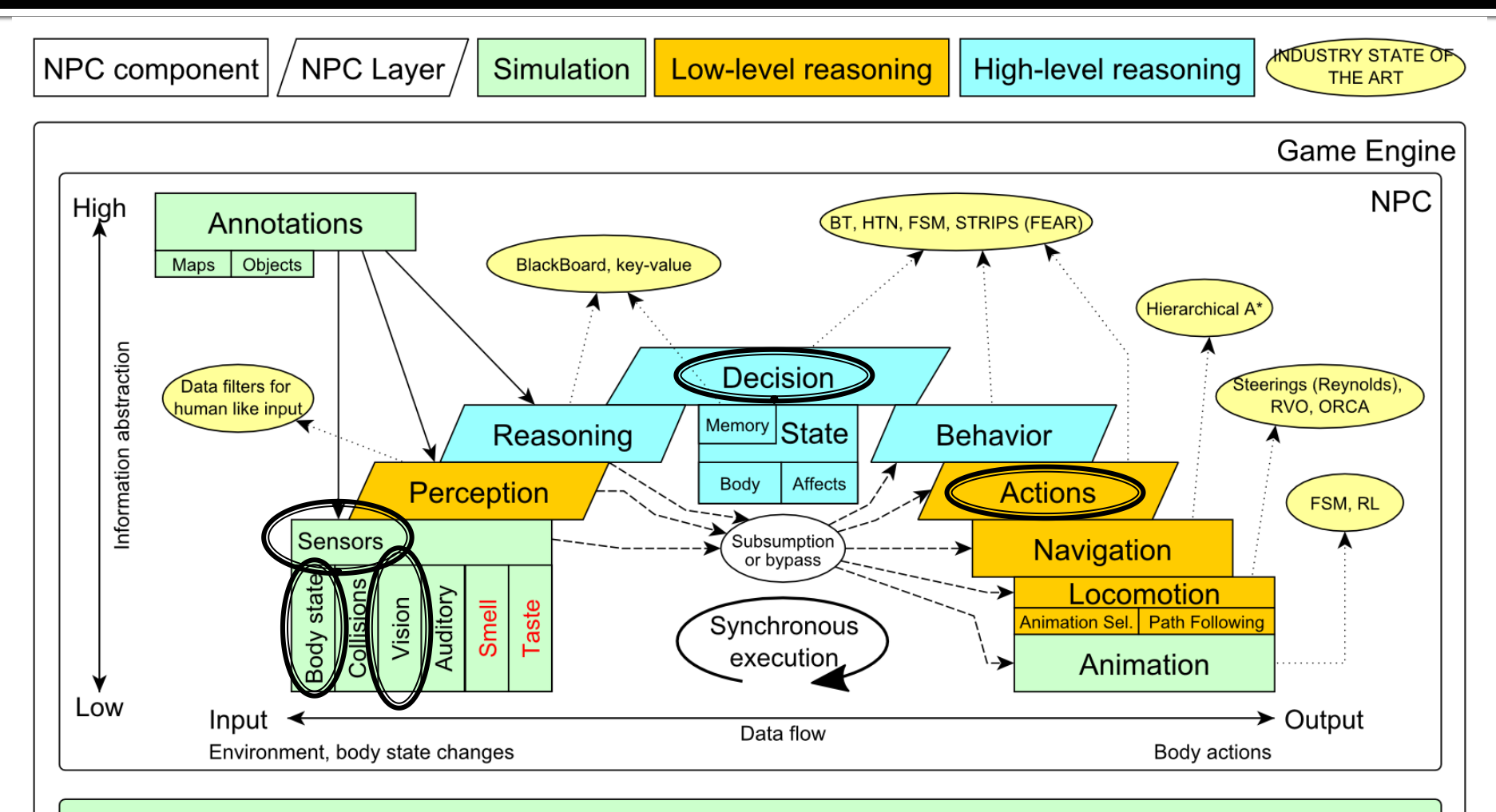

Game mechanics, Physics, Animation, Rendering

## **Big Picture** Today

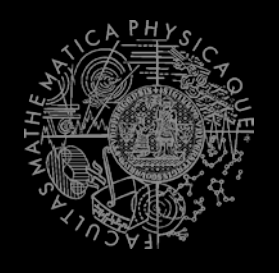

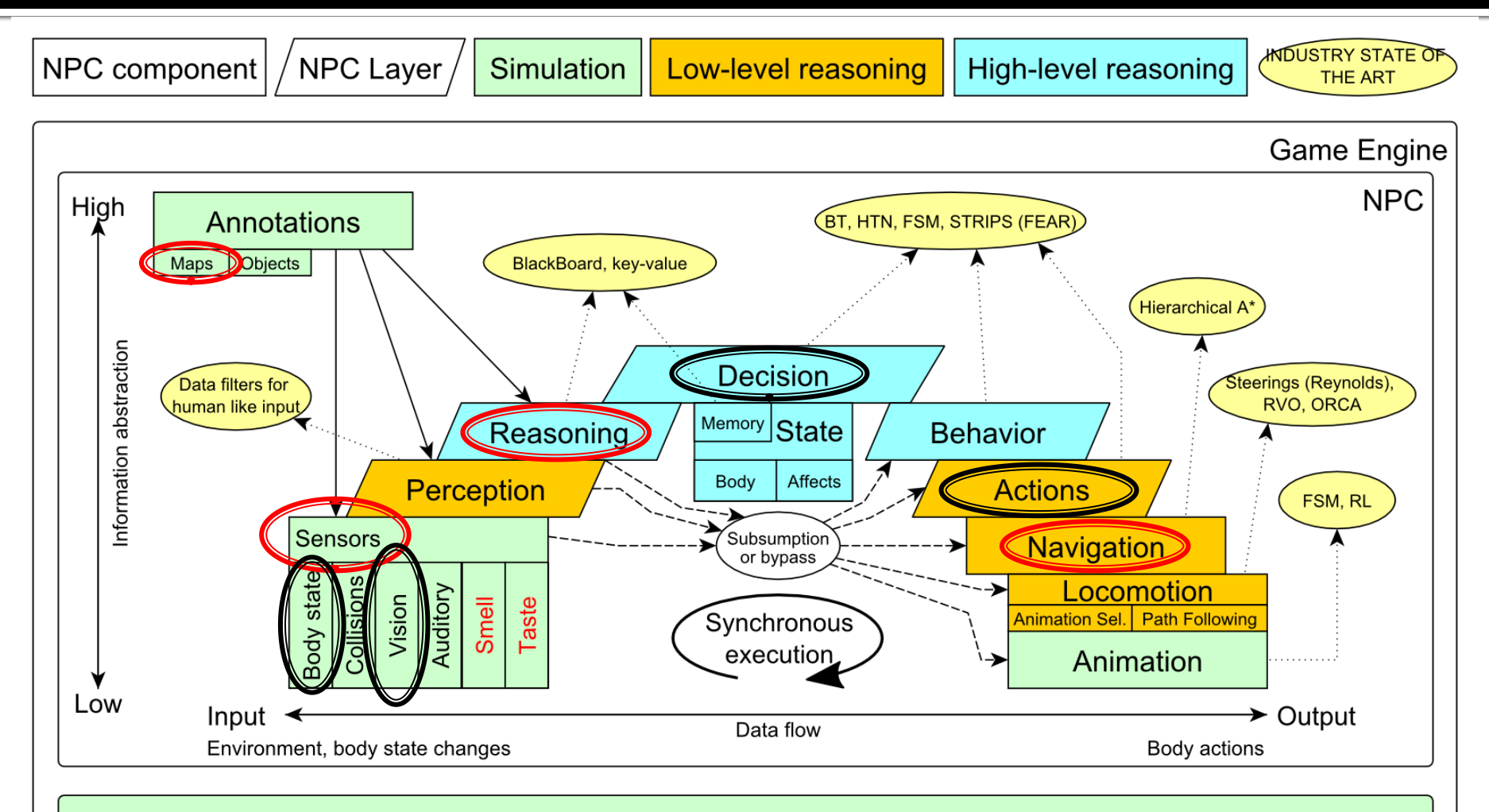

#### Game mechanics, Physics, Animation, Rendering

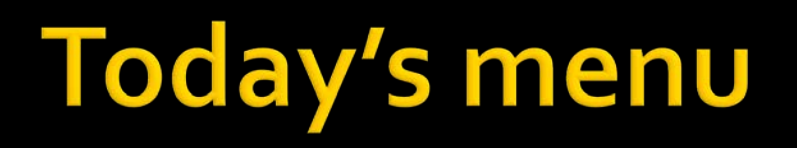

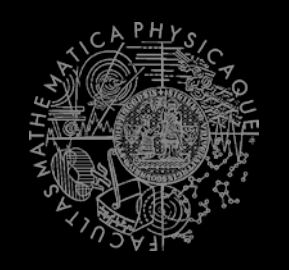

#### **Navigating inside UT2004**

- 1. Big Picture
- **2. World Abstraction**
- 3. Navigation

## **Pogamut World Abstraction Basics**

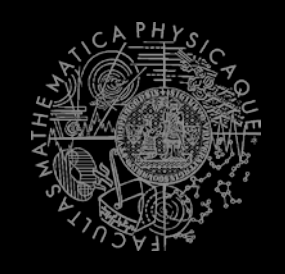

#### *Objects (IWorldObject):*

- Player
- Item
- NavPoint
- Self

…

}

IncomingProjectile

#### *Events (IWorldEvent):*

- HearNoise & HearPickup
- **BotDamaged & BotKilled**
- **PlayerDamaged & PlayerKilled,**
- **Bumped**
- GlobalChat
- **Use modules, listeners and Pogamut helper classes!** 
	- this.players, this.items, this.info, this.navPoints ...
	- **MyCollections, DistanceUtils**

if (this.players.canSeePlayers()) { … }

@EventListener(eventClass = GlobalChat.class) public void chat(GlobalChat chatEvent) {

## **UT2004 World Abstraction Navigation graph**

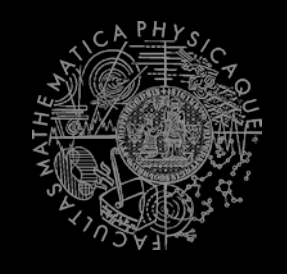

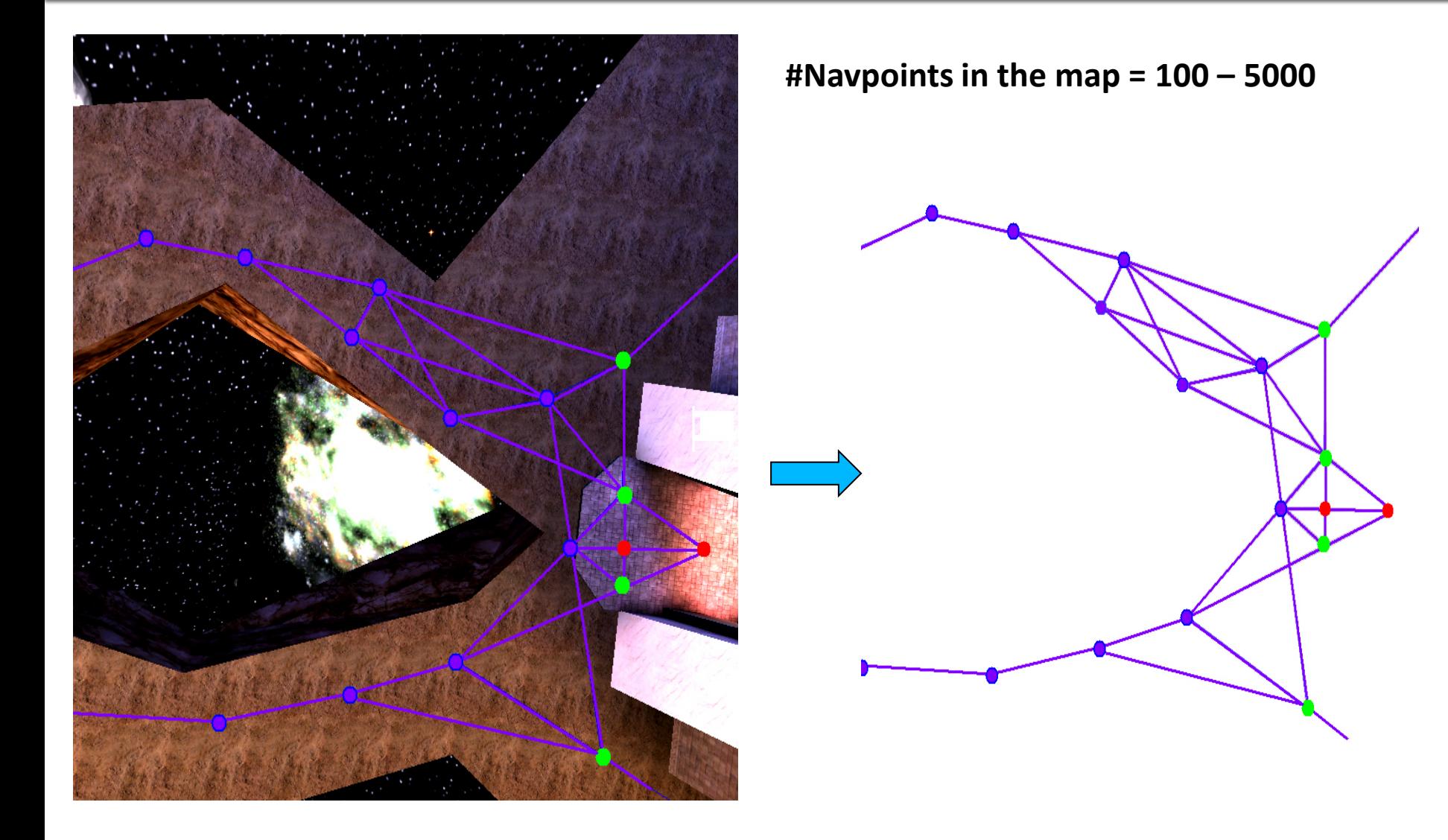

## **UT2004 World Abstraction Underlaying classes - low level API**

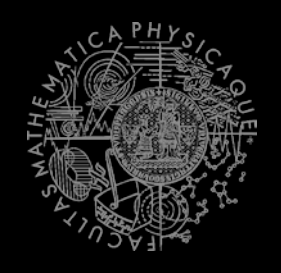

#### *Classes of interest:*

NavPoint, NavPointNeighbourLink, **Item** ILocated, Location, DistanceUtils ItemType, ItemType.Category ItemDescriptor

#### *Methods of interest:*

this.items.getAllItems(ItemType) this.descriptors.getDescriptor(ItemType) this.world.getAll(NavPoint.class) this.world.getAll(Item.class) NavPoint.getOutgoingEdges() NavPoint.getIncomingEdges() !!!

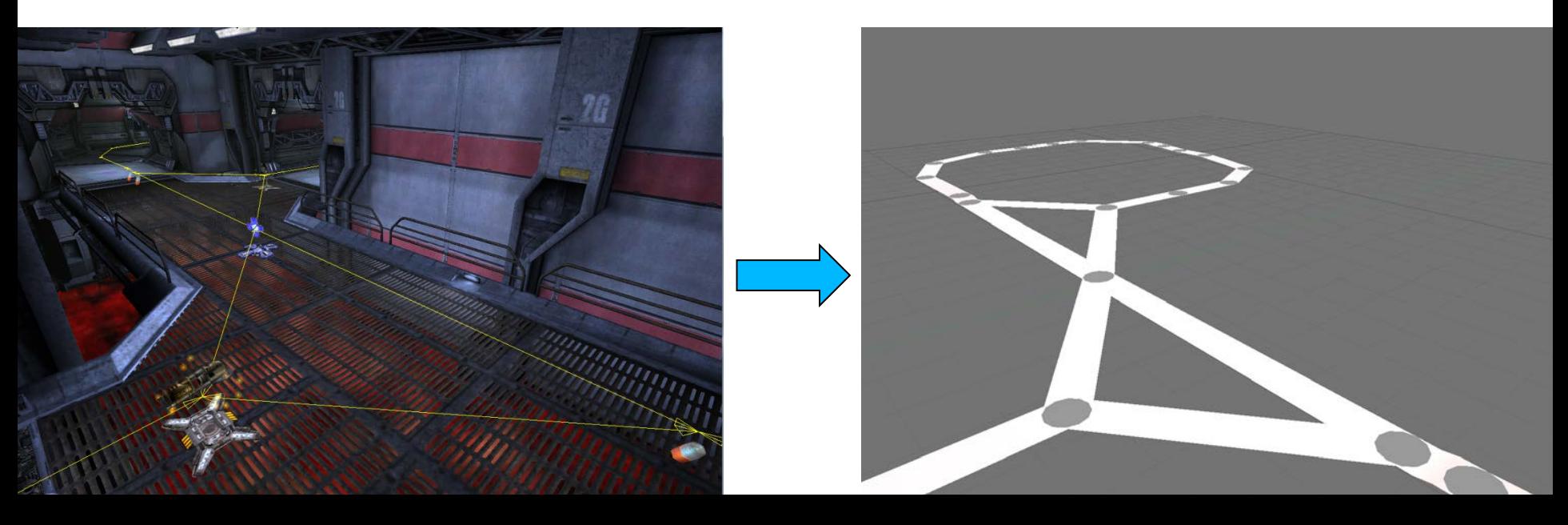

**UT2004 World Abstraction NavPoint/NeighbourLink types** 

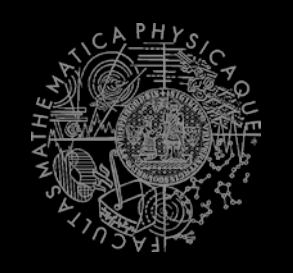

- **NavPoint types** 
	- **JumpPad**
	- **Lift**
	- **Teleport**
	- Door

…

- **PlayerStart**
- **SnipingSpot**
- **InventorySpot**

## **Link flags**

- Walk
- **Jump**
- Lift

…

- Door
- DoubleJump

# **Today's menu**

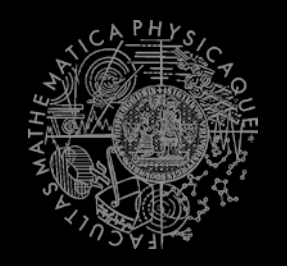

#### **Navigating inside UT2004**

- 1. Big Picture
- 2. World Abstraction
- **3. Navigation**

## **Navigation Step by step**

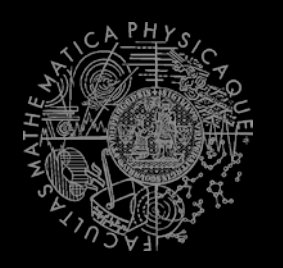

Navigation steps:

- 1. Decide where to go
- 2. Plan the path (list of navpoints)
- $3.$  Follow the path
	- Handle jumps&lifts along the way!
		- Do you know right constants?
	- World is non-deterministic, be sure to check how the action is executing!
		- => IStuckDetector implementations

Don't worry it's already wrapped up  $\odot$ 

## **Navigation Step by step**

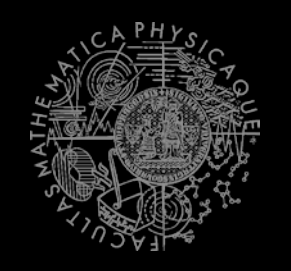

- 1. Decide where to go (Decision making!)
	- items.getSpawnedItems(ItemType)
	- navPoints.getNavPoints()
	- DistanceUtils.getNearest(…)
	- MyCollections.getRandom(...)
	- fwMap.getNearest(…)
	- fwMap.getDistance(…) // path-dist
- $2. + 3.$  Plan and follow the path
	- **UT2004 Navigation (this.navigation)**

### **Navigation** FloydWarshallMap

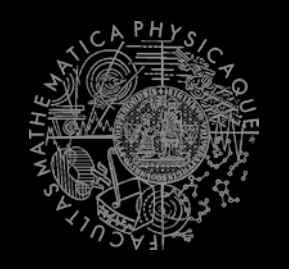

- Pogamut path planner uses **Floyd Warshall** algorithm  $(O(n^3)!)$ 
	- **Used by UT2004Navigation**
	- **Accessible via this.fwMap**
	- **FW** matrix is auto-initialized
- Methods of interest
	- fwMap.getNearest…(…)
		- Works the same as in DistanceUtils, except the distance is measured by the path length
		- Its ok to "spam" it (e.g. checking all items in each step), contemporary computers can handle it

### **Navigation** UT2004Navigation

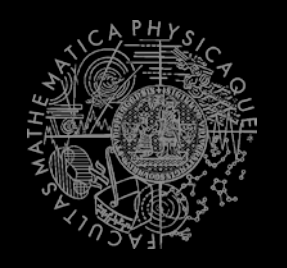

- **E** Complete navigation wrapper
	- **UT2004Navigation**(…, UT2004PathExecutor, FloydWarshallMap, …) (this.navigation)
	- Handles both path planning & path following
	- **EXEC** Can be called repeatedly
	- **Contains this.pathExecutor, this.fwMap**
- **Nain methods** 
	- navigation.navigate(…)
	- navigation.isNavigating()
	- navigation.stopNavigation()

#### Uses

- FloydWarshallMap (this.fwMap)
- StuckDetectors
- UT2004PathExecutor

## **Navigation** Modifying the navigation graph

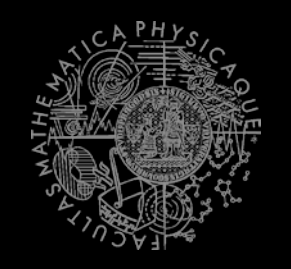

- NavigationGraphBuilder
	- **Access by this.navBuilder**
- **Nethods of interest** 
	- navBuilder.removeEdge(…)
	- navBuilder.removeEdgesBetween(…)
- If you use navBuilder in **botInitalized** method, everything will be applied automatically
	- **C** Otherwise, call fwMap.refreshPathMatrix()
		- $O(n^3)$  !!

#### **Navigation StuckDetectors**

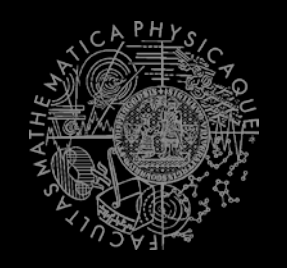

- **Navigation Uses 3 stuck detectors**
- **AccUT2004TimeStuckDetector(bot, 3000)**
	- if the bot does not move for 3 seconds consider it is stuck (check small velocity delta)
- **AccUT2004PositionStuckDetector()**
	- watch over the position history of the bot, if the bot does not move sufficiently enough, consider that it is stuck
	- DEFAULT\_HISTORY\_LENGTH, DEFAULT\_MIN\_DIAMETER, DEFAULT\_MIN\_Z
- **AccUT2004DistanceStuckDetector()**
	- counts how many times the bot was getting closer to the target and how many times it was getting farther (if it oscillates more than two times -> STUCK)

### **Navigation Listening for navigation events**

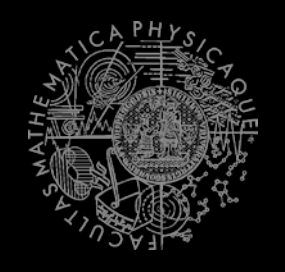

■ With a FlagListener! Add one with method addStrongNavigationListener

```
this.navigation.addStrongNavigationListener(<br>
new FlagListener<NavigationState>() {<br>
eVerride<br>
public void flagChanged(NavigationState changedValue){<br>
switch (changedValue) {<br>
case STUCK:<br>
break;<br>
case STOPFE):<br>
case TARGE
```
### **Navigation Path following hell**

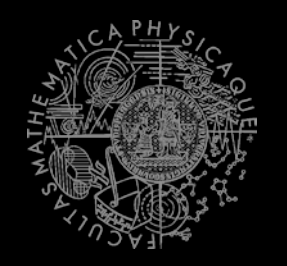

#### **UT2004PathExecutor**

- Custom Pogamut path following code
	- Heavily tweaked for UT2004 and game update frequency 4 Hz (250 ms per synchronous batch)
- The good
	- **Works decently on non-complex maps**
	- You don't have to do it yourself
- The bad
	- **Different reliability on different maps (typically due** to poor navigation graph)
	- **Spaghetti code**

#### **Navigation Stuck detection details**

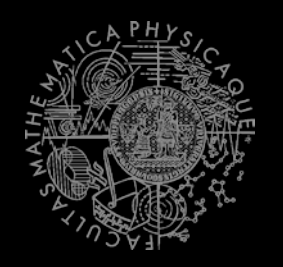

- Inside UT2004PathExecutorStuckState
	- **No has detected the stuck**
	- Which NavPointNeighboutLink bot failed to traverse
- **EXECUTE:** Version: 3.5.1-SNAPSHOT and later

```
this.pathExecutor.getState().addStrongListener(
    new FlagListener<IPathExecutorState>() {
         @Override
         public void flagChanged(IPathExecutorState event) {
              switch (changedValue.getState()) {
                   case STUCK:
                        UT2004PathExecutorStuckState<br>stuckDetails =
                                  (UT2004PathExecutorStuckState)<br>event;
                        log.info("STUCK by: " +
                         stuckDetails.getStuckDetector().getClass()<br>.getSimpleName()<br>);
                        break;
\left.\begin{array}{ccccc}&&&&\text{break}\,;\\ &&&&\Big\}&&&\cdots&\\ &&&&\Big\} &\Big\},& & & &\Big\} \end{array}\right\}
```
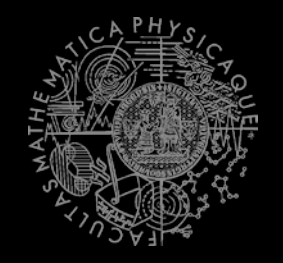

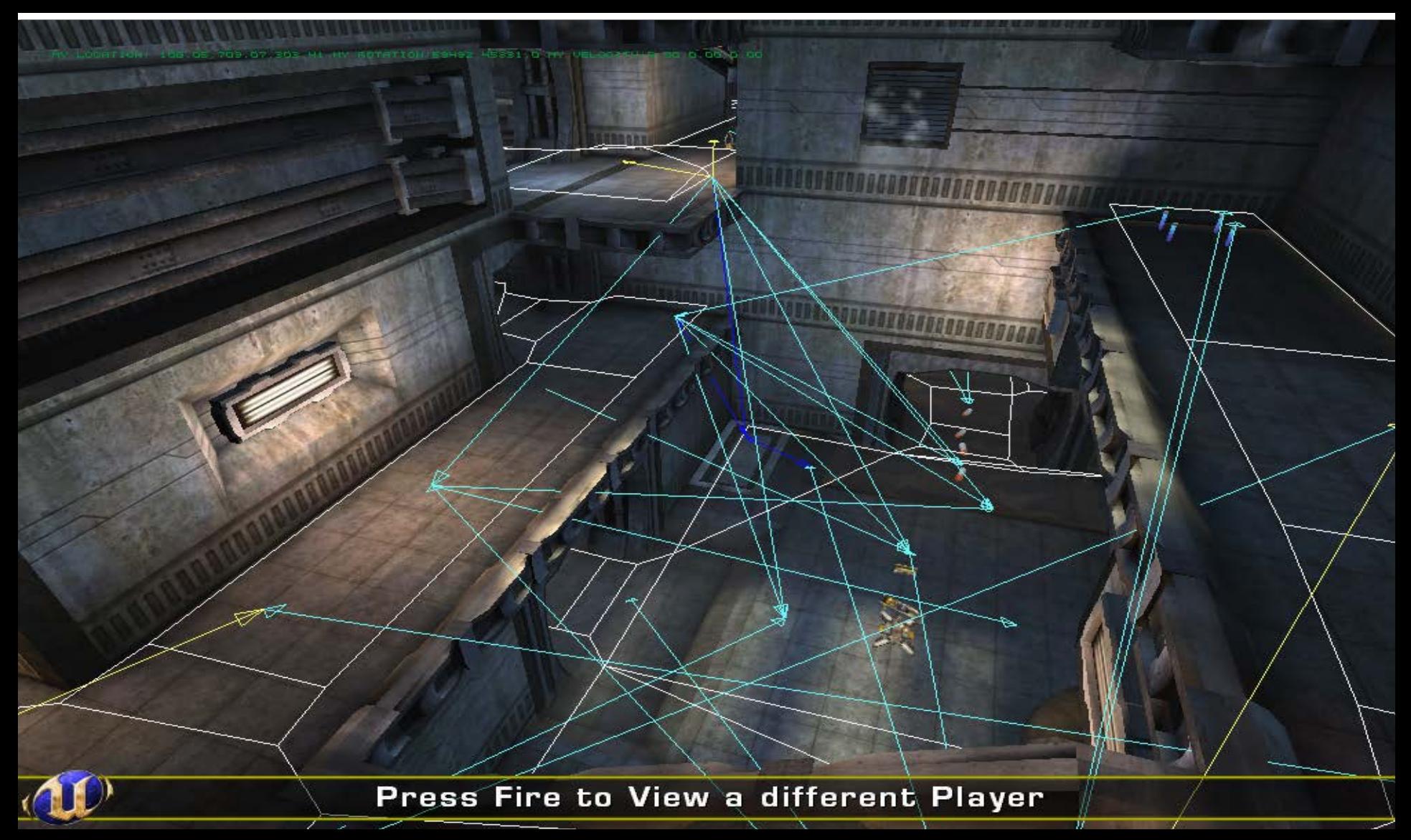

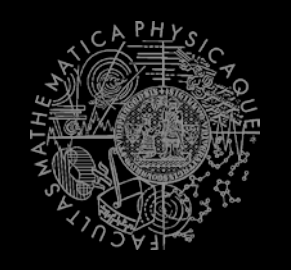

#### Combination of NavMesh + NavGraph

- **E** Contains Off-Mesh Connections
	- Former NavGraph links that connects non-adjacent meshes, which are not completely "within" navmesh
- $\Rightarrow$  All jump links are typically present within the "NavMeshGraph"

#### **NavMeshNavigation**

- Implements IUT2004Navigation
	- Same interface as UT2004Navigation
- **Usable only iff NavMesh static data for the concrete** map is present!
	- Check it via navMeshModule.isInitialized()

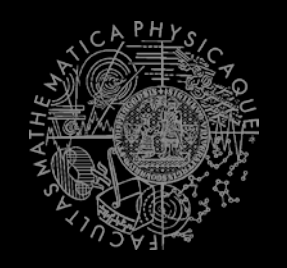

#### NavMesh Static Data

- **Expected to be inside.** /navmesh folder (project root dir)
- **Downloadable from** svn://artemis.ms.mff.cuni.cz/pogamut/trunk /project/Addons/UT2004NavMeshTools/04- NavMeshes
	- Text files in the form of <map-name>.navmesh
- .navmesh file gets combined with NavGraph during bot startup and saved within .processed file
- **If you are going to play with navBuilder, you will** have to tell navMeshModule that you want the NavMesh to be reloaded and recombined with your changed version of NavGraph

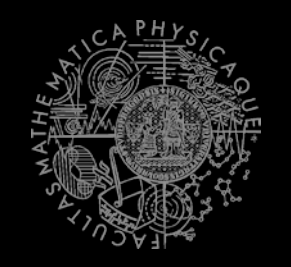

#### Correct way of NavMesh reloading

```
@Override
public void mapInfoObtained() {
    mapTweaks.register("DM-1on1-Albatross", new IMapTweak() {
        @Override
        public void tweak(NavigationGraphBuilder builder) {
            // alter the navgraph here
        ŀ
    \mathcal{W}navMeshModule.setReloadNavMesh(true);
ŀ
```
#### **Assignment 5 Navigation Bot**

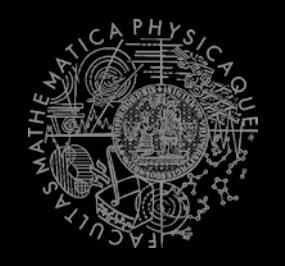

#### **NavTesterBot**

- **E** Download template
- **Extend the bot so it endlessly runs between two given points** 
	- Use Respawn command
- **See the "navigation bug sheet" for DM-10n1-Roughinery-FPS** 
	- <https://goo.gl/LHHQ63>
	- Make a copy of this sheet
- **Find "bugs" assigned to you (via Task No.)** 
	- Check your number within scoring sheet, that's your "Task No." category of bugs to solve
- **Minimalize each problem to the "shortest" path required to exhibit the bug**
- If the bug is caused by misplaced point/link use navBuilder to fix it
- **Fix at least 1 hard bug within the navigation code** 
	- **ENUST BE CORRECTLY COMMENTED** 
		- // OLD CODE:
		- // PROBLEM:
		- // NEW CODE:
- *10 points*
	- *Extra 10 points if you manage to fix 1 hard bug within navigation code*

#### **Assignment 5 Cheatsheet**

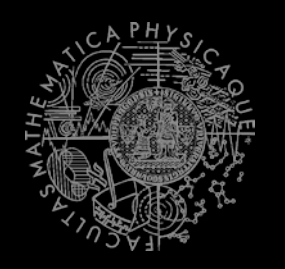

#### Deciding where to go

- navPoints.getNavPoint()
- DistanceUtils...
- Navigation module
	- this.navigation.navigate(…)
	- this.navigation.isNavigating()
- Stuck listening
	- **this.navigation**

.addStrongNavigationListener( new FlagListener<NavigationState>() { … })

- **Info about the bot** 
	- this.info.getLocation()
	- this.info.atLocation(ILocated)

# Send us finished assignment

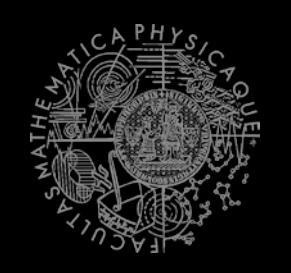

#### Via e-mail:

- *Subject*
	- "Pogamut homework 2016 Assignment X"
		- Replace 'x' with the assignment number and the subject has to be without quotes of course
		- …or face -2 score penalization
- *To*
	- [jakub.gemrot@gmail.com](mailto:jakub.gemrot@gmail.com)
		- Jakub Gemrot (Tuesday practice lessons)
- *Attachment*
	- Completely zip-up your project(s) folder except 'target' directory and IDE specific files (or face -2 score penalization)
- *Body*
	- **Please send us information about how much time it took you to finish the assignment + any comments regarding your implementation struggle**
		- *Information won't be abused/made public*
		- *In fact it helps to make the practice lessons better*
	- **Don't forget to mention your full name!**

## **Questions?** I sense a soul in search of answers...

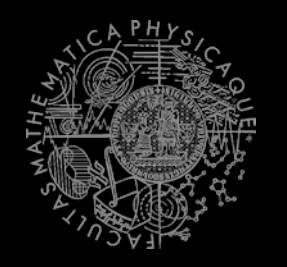

- In case of doubts about the assignment, tournament or hard problems, bugs don't hesitate to contact us!
	- JakubGemrot (Tuesday labs)
		- [jakub.gemrot@gmail.com](mailto:jakub.gemrot@gmail.com)